# **Руководство администратора**

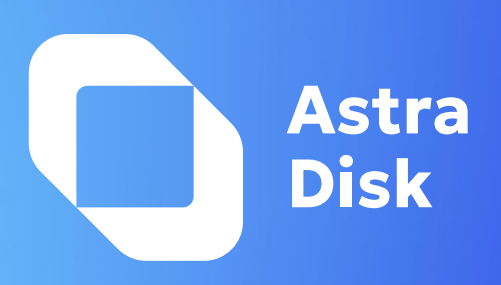

## Введение

Добро пожаловать в Руководство по администрированию сервера Astra.Disk. Данное руководство предназначено для системных администраторов, которым требуется установить и администрировать сервер Astra.Disk.

## Системные Требования

Для обеспечения максимальной производительности, стабильности и функциональности ниже представлены рекомендации по запуску Astra.Disk.

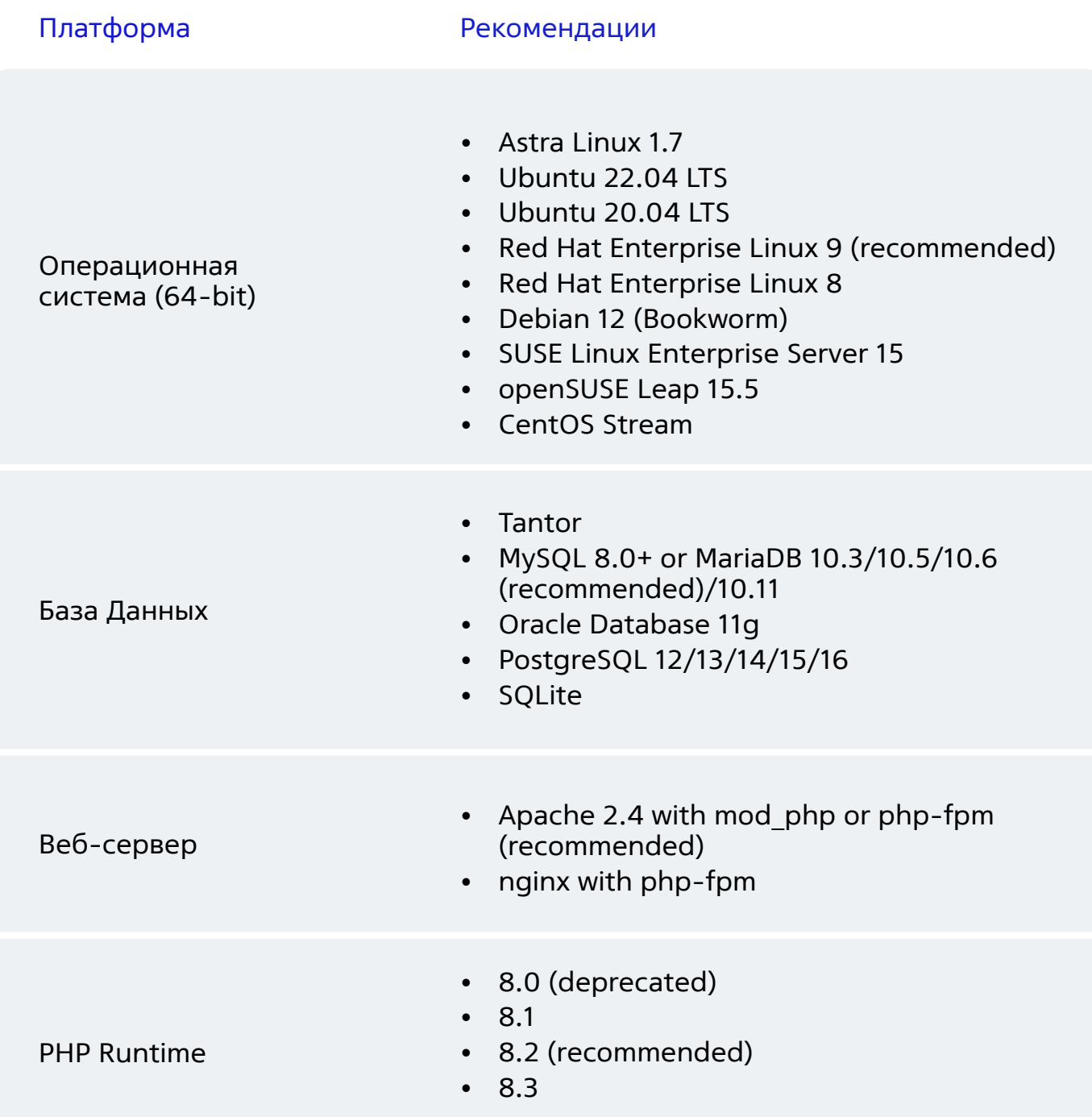

#### Архитектура процессора и операционная система

Для корректной работы Astra.Disk требуется 64-разрядный процессор, операционная система.

32-разрядные системы не поддерживаются.

#### Оперативная память

Для корректной работы Astra.Disk требуется не менее **8 ГБ** оперативной памяти на процессоре, рекомендуется - не менее **16 ГБ.**

#### ПК (клиентская часть)

- **• Astra Linux SE** 1.7
- **• Windows** 10+/
- **• macOS** Lion (10.14)+ (только 64-бит)
- **• Linux** (только 64-бит) должен работать на любом дистрибутиве, более новом, чем Ubuntu 18.04, с использованием нашего официального пакета AppImage.

## Веб-браузеры

Для наилучшей работы с веб-интерфейсом Astra.Disk, рекомендуется использовать последнюю поддерживаемую версию браузера из следующего списка, либо браузера, основанного на них:

- Microsoft **Edge**
- Mozilla **Firefox**
- Google **Chrome**/Chromium (предпочтительно)
- Apple **Safari**

#### Требования к установке

Docker v.24+ или k8s v1.22+, ansible v.2.15+, python3

## Включение SSL

Вы можете использовать Astra.Disk через обычный HTTP, но мы рекомендуем использовать SSL/TLS для шифрования всего трафика на вашем сервере и защиты логинов и данных пользователей во время передачи.

#### Расположение директории данных

Astra.Disk в первую очередь оптимизирован под S3 хранилище, также возможно использование стандартной файловой системы. Расположение данных и файловая система настраиваются в inventory-файле hosts.yml.

## Выбор базы данных

Для базового тестирования Astra.Disk возможно использование SQLite, но рекомендуется использовать одну из следующих баз данных: Tantor DB, MySQL, MariaDB, Oracle 11g и PostgreSQL. Ваша база данных должна быть установлена перед запуском установочного скрипта.

Данные доступа к базе данных прописываются в inventory-файле hosts.yml.

ASTRADISK\_DB\_DBNAME: имя базы данных ASTRADISK\_DB\_HOSTNAME: адрес сервера ASTRADISK\_DB\_USER: имя пользователя ASTRADISK\_DB\_PASSWORD: пароль

Учетная запись пользователя БД должна иметь права для создания и изменения таблиц внутри базы данных. Нажмите кнопку «Завершить настройку» и начните использовать ваш новый сервер Astra.Disk.

## Процесс установки

- 1. Создать виртуальное окружение python python3 -m venv /opt/astravenv
- 2. Активировать окружение source /opt/astravenv/bin/activate
- 3. Установить зависимости из установочного архива pip install requirements.yml
- 4. Настроить inventory-файл hosts.yml в соответствии с комментариями в нем
- 5. Запустить установочный скрипт install.sh

#### Мастер установки

После выполнения скрипта install.sh, последний шаг завершения установки запуск Мастера установки. Он состоит всего из трех шагов:

- 1. Откройте веб-браузер и перейдите по адресу https://ваш\_домен
- 2. Введите желаемое имя и пароль администратора.
- 3. Нажмите кнопку «Завершить настройку».

Вы завершили настройку и можете начать использовать ваш новый сервер Astra.Disk.